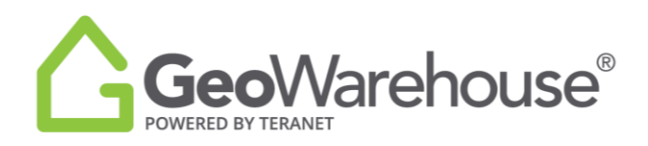

## **Tips For Success**

## **How to change account preferences**

1. Select **Account**  $\left\lfloor \frac{8 \text{ Account}}{2} \right\rfloor$  in the top right of the window and select **My Account.** 

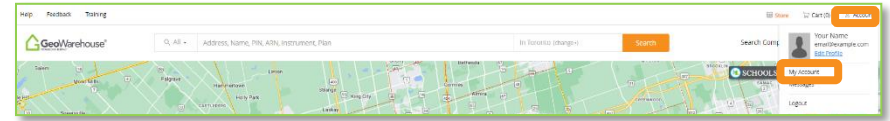

## 2. Select **Preferences**.

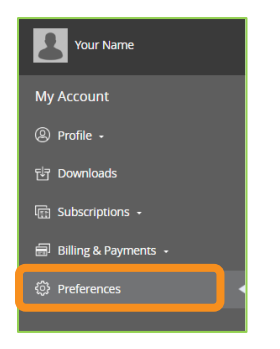

3. The **General** tab allows you to set the default criteria for the **Search Method, Location, Unit of Measure, Map Display and Layers**.

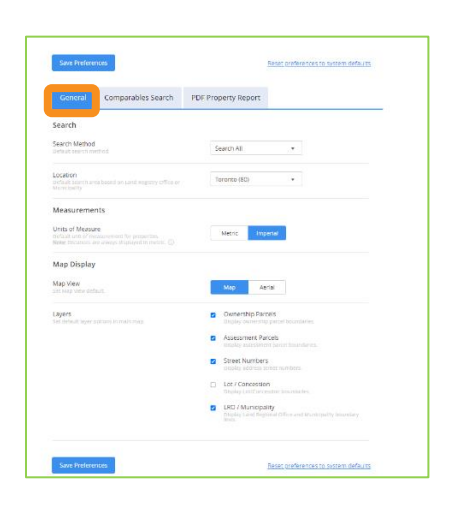

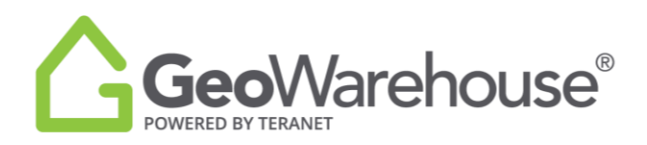

4. The **Comparables Search** tab allows you to set the default criteria to search sold properties.

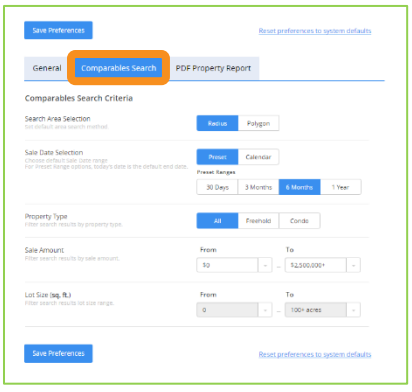

5. The **PDF Property Report** tab allows you to set the default criteria to include in the PDF Property Report, choose **ON** or **OFF** for each section.

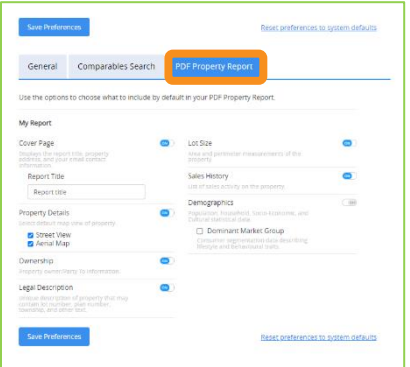

6. Select **Save Preferences.**

If you have any questions, please contact us at [geowarehouse.support@teranet.ca.](mailto:geowarehouse.support@teranet.ca)